## **Tmux**

- Objet : installation et utilisation
- Niveau requis : **PEIX Me!** [débutant,](http://debian-facile.org/tag:debutant?do=showtag&tag=d%C3%A9butant) [avisé](http://debian-facile.org/tag:avise?do=showtag&tag=avis%C3%A9)
- Commentaires : Ce tutoriel, implique de savoir déjà ce qu'est Tmux, et qu'il fonctionne avec un serveur ssh. **PEIX Me!**
- Débutant, à savoir : [Utiliser GNU/Linux en ligne de commande, tout commence là !.](http://debian-facile.org/doc:systeme:commandes:le_debianiste_qui_papillonne)  $\bigcirc$

## **Installation et Utilisation de Tmux sur Debian/Ubuntu/Trisquel**

## **Installation**

apt-get install tmux

## **Utilisation**

Pour exécuter le terminal

tmux

tmux

Pour quitter le terminal faire

exit

exit comme dans un terminal classique.

Pour récupérer le dernier terminal tmux utilisé

tmux attach

Pour voir la liste des terminaux tmux ouverts

tmux ls

Dans tmux, toutes les commandes commencent par Ctrl+B puis on ajoute une touche pour réaliser la commande souhaitée

C pour créer un nouveau terminal

Numéro du terminal pour changer de terminal (la liste des terminaux est affichée en bas de la fenêtre).

 $\overline{W}$  pour choisir un terminal dans une liste

N pour passer d'un terminal à un autre

 $\overline{\Pi}$  afficher l'heure (prend toute la surface du terminal, intéressant dans un split)

, permet de renommer le nom du terminal (plus facile pour s'y retrouver quand on a beaucoup)

D revenir au terminal classique (attention ça ne ferme pas le terminal tmux, il faut taper exit pour quitter)

% split vertical du terminal en 2

 $\frac{1}{1}$  split horizontal du terminal en 2

O pour passer d'un split à un autre split

Alt + Flèches de direction pour modifier la taille d'un split

Espace pour basculer un split d'horizontal à vertical ou inversement

From: <http://debian-facile.org/> - **Documentation - Wiki**

Permanent link: **<http://debian-facile.org/utilisateurs:jean-pierre-pinson:tutos:tmux>**

Last update: **25/06/2018 15:52**

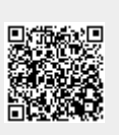